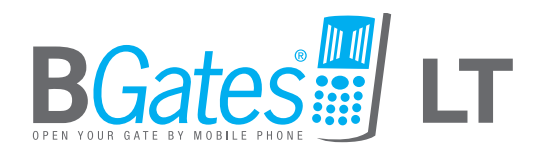

# *Open your gate by mobile phone!*

Installation and user's manual

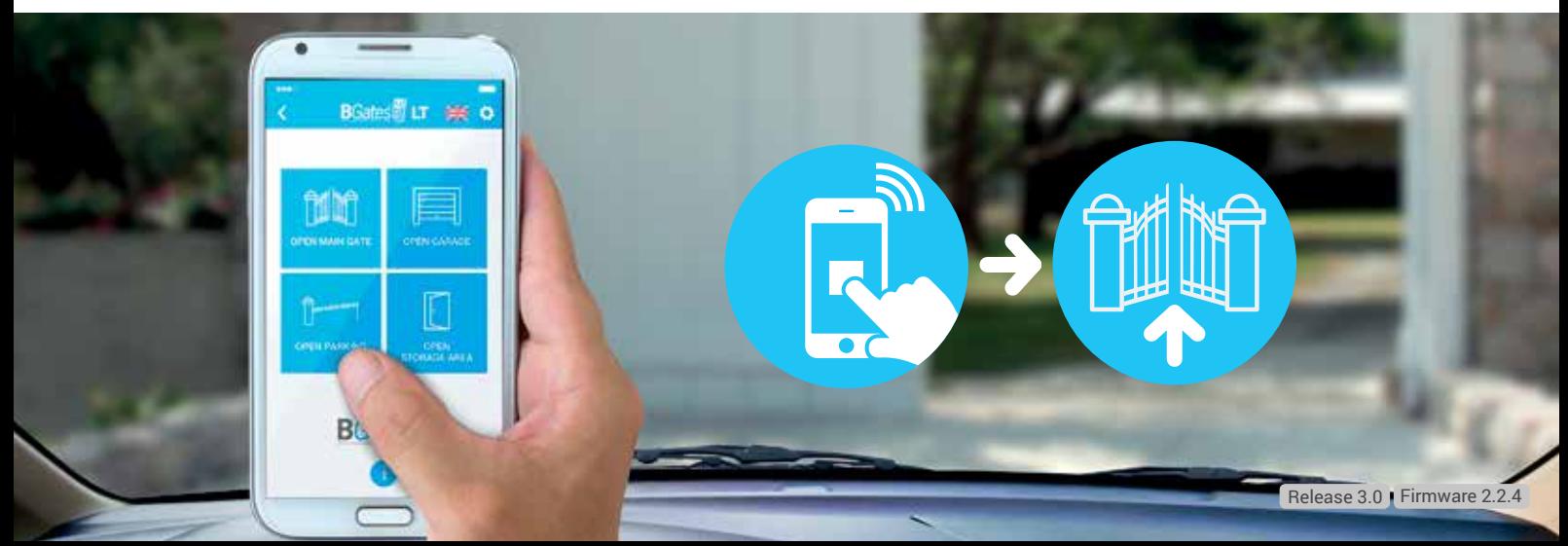

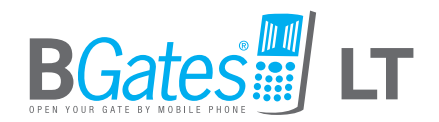

A PRODUCT MADE IN ITALY

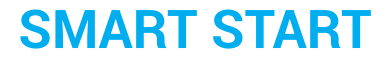

## **BGates comes with the Smart Start feature active.**

This means that the device does not need any programming for use. Simply ring the number of the inserted SIM card and BGates LT will activate the relay. Deactivate this feature if you prefer to have BGates LT open only for memorised numbers.

### **CAUTION**

This function is only available for devices with firmware 2.1.2 and above. To know the version of your device, use the "13" function on page 17.

## **B***Gates* **LT**

Open your gate with an APP or by calling your B*Gates* LT

**Open** a motorised gate, such as your **front gate**, from any distance using a **mobile telephone** or landline phone and without any remote control, providing access to a maximum of **500 users**.

**Open the gate simply by dialling** the number of the SIM inside BGates LT or **use the appropriate APP** available for smartphones free of charge.

**B***Gates* **LT works by inserting a SIM**<sup>1</sup> from Europe's leading telecom operators, excluding SIM cards that use only VOIP technology (for example, operator 3).

**Phone calls are always toll-free**: BGates LT recognises the caller's number and opens the gate, thus refusing the call. The only costs are those relating to SMS reply messages, corresponding to the fees of your service plan for the SIM inserted into BGates LT. **Be sure to pay attention to the SIM expiration date and make sure that it is enabled to send and receive SMS**.

1 Sold separately. The SIM card should be standard size. A dedicated adapter is required if owning a Micro SIM or Nano SIM.

## **Installation**

## PRECAUTIONS FOR INSTALLATION

- Make sure that the product is intact after removing the packaging.
- The system must be installed in compliance with current safety standards.
- An appropriate disconnector and protection switch should be installed upstream of the actuator.
- Before connecting the device, make sure that the rating plate data corresponds to that of the distribution network.
- Disconnect the device from the mains power supply before attempting to clean or service it.
- Disconnect the device and do not touch it in case of failure and/or malfunction.
- Do not let the device come into direct contact with water or extreme heat, moisture or heat shock: see the chapter "installation".
- Do not obstruct the ventilation or heat dispersion openings or  $fins$
- Contact the manufacturer for repairs.

Take note that:

- Failure to comply with the above may compromise the safety and warranty of the device.
- The manufacturer can not be held responsible for any damage caused by improper, incorrect and unreasonable use.

## INSIDE THE BOX

- B*Gates* LT device
- This instruction sheet

## TECHNICAL FEATURES

- Power supply 230V 50/60 Hz.
- The transformer is electronically protected against overloads and short circuits.
- Absorbed power: 10VA.
- Relay: 230V maximum voltage, maximum current 1A with resistive load (0.4A inductive load).
- Action Type: 1 B-U.
- Dimensions: 9-unit module for DIN rail.
- Dual mode operation: pulse (default) or bistable.

## LOCATION

Install the device in an area where there is a good GSM/GPRS signal. This area can be identified in the vicinity of the automation

that you want to connect, though its proximity to the gate is not an essential factor. It is advisable to perform simple field strength checks before installing the actuator.

## INSTALLATION

The device is equipped with a relay to process the open command. The device can be installed in an electrical panel or alternatively in the box fitted with DIN rail (EN 50022). Outdoor installations require the use of a suitable sealed container such as an IP65 weather sealed box.

### **B***Gates* **LT can operate in two modes:**

- Pulse (factory default setting): the device closes the relay for the number of seconds set (factory settings: 2 seconds).
- Bistable: the device closes the relay until the next command.

## OPERATION OF THE B*Gates* LT TERMINALS (Fig. 1)

### **A) Terminal board M1**

220V power supply

## **B) Terminal board M2**

Automation open control relay. Relay contacts:

- NO normally open

- NC normally closed

- C common

## **C) SW1 button - Reset to factory settings**

Turn on the module, wait for the three **LEDs** to light up at the same time and then press the **C button** (SW1) within 5 seconds. Acceptance of the command will be confirmed by the rapid flashing of the right LED (looking at the label and reading BGates).

#### **CAUTION:**

*This process deletes all registered telephone numbers and restores* 

messages and settings to the initial values (including passwords to 0000).

### **D) SIM Card insertion seat**

*The SIM inserted must be configured without the PIN number.* The device will not work if a SIM configured with the PIN request is inserted.

The connections to the control relay must be provided in function of the type of apparatus that must be automated. The simplest approach is to identify the button/key to open the device to automate and make a parallel connection. If the plant is not fitted with any, refer to the manual of the plant to be automated to determine the correct connection with the control unit in order to automate the opening.

Once powered, B*Gates* LT will proceed with registration on the GSM network. Registration may last a few minutes.

The system is ready for use after this operation.

## **User / operator instructions**

**B***Gates* **LT can be controlled via SMS from a simple GSM mobile phone or via the Smartphone APP!**

## SMARTPHONE AND APP USE ACTIVATION OF B*Gates* LT

Use the free APP available in the Apple Store and Google Play Store to make the activation of BGates LT faster and its use easier. The APP allows you to open up to four gates (each gate must be controlled by a B*Gates* LT device, each with its own SIM). The instructions for use and configuration are included in the APP.

#### **Download the free BGates LT app for Apple and Android**

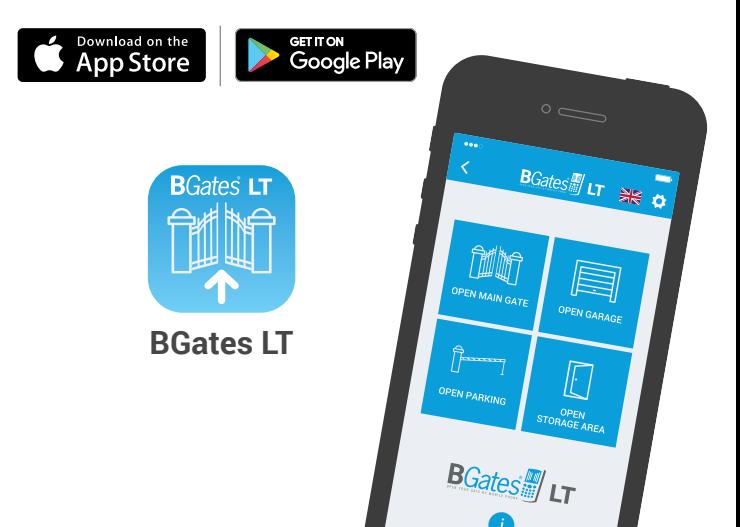

## MOBILE PHONE AND SMS USE ACTIVATION OF B*Gates* LT

## **1.**Preliminary steps

- Add the number of the SIM that you will insert into the BGates LT to your mobile phones contact list giving it a name that is easily identified. For example Name: "Garage Door", Phone Number: "07936 719189".
- Insert the SIM into slot (D) of your BGates LT.
- Make sure that your mobile phone sends its caller ID when making a call. If your mobile phone does not send its Caller ID check the phones "Settings/Phone" and make sure "Show My Caller ID" is turned on. This instruction is correct for all Apple iPhones.Almost all other mobile phones have a menu option that allows you to turn the phones Caller ID ON and OFF.

If you are using a landline phone, contact your service provider and ask them to enable your phones Caller ID. If your phone is connected to a PBX exchange, contact the PBX administrator and ask him to enable your phones Caller ID.

## **2.**Setting the personal password

B*Gates* LT has a default password that is 0000. We strongly recommend you to change it with a new password and to keep it secret, writing it down in a safe place. The password may contain only 4 numbers.

• Send an SMS using your mobile phone to the number active on the SIM card inside the B*Gates* LT device, using the following formula (without spaces between words):

> **oldpassword,P,newpassword** (example: 0000,P,1234)

You will receive an SMS to confirm the changes.

**WARNING:** *BGates LT must be reset to factory settings if you misplace* your password. All saved phone numbers will be deleted and messages and settings will be restored to the initial values (including password to 0000).

### **3.**Enabling the authorised numbers to open the gate

Up to 500 numbers can be enabled by entering the phone number with the leading international country or dialling code.

• Example: The Mobile it shows Number in Phone Settings as "+44 7936 123456789". Send a SMS to BG using the following formula : Number becomes 20123456789 with the international country and dialling codes removed.

> **password,I,phonenumber** (example: 1234,I,7936123456789)

NB: We strongly recommend that you do not give your BGates password to any other users, but instead authorise each mobile phone number individually.

# **You can now open the gate! Dial the number of your B***Gates* **LT!**

Please see the table "COMPLETE LIST OF FUNCTIONS" for instructions on how to delete enabled numbers, how to enable or disable the SMS response to commands and all other functions.

## It is also possible to enable gate opening with landline telephone numbers.

**Caution** - Some functions are only available for devices with: \*Firmware 2.1.2 and above / \*\* Firmware 2.2.4 and above. To know the version of your device, use the "13" function.

## Complete list of functions

To change the features of B*Gates* LT, send an SMS to B*Gates* LT writing the "Command Text"

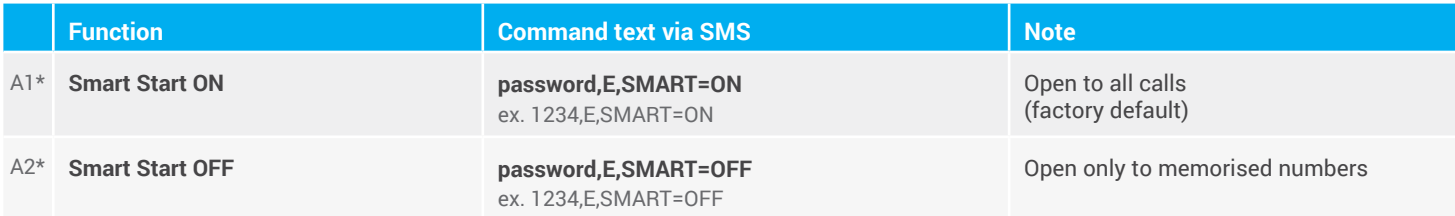

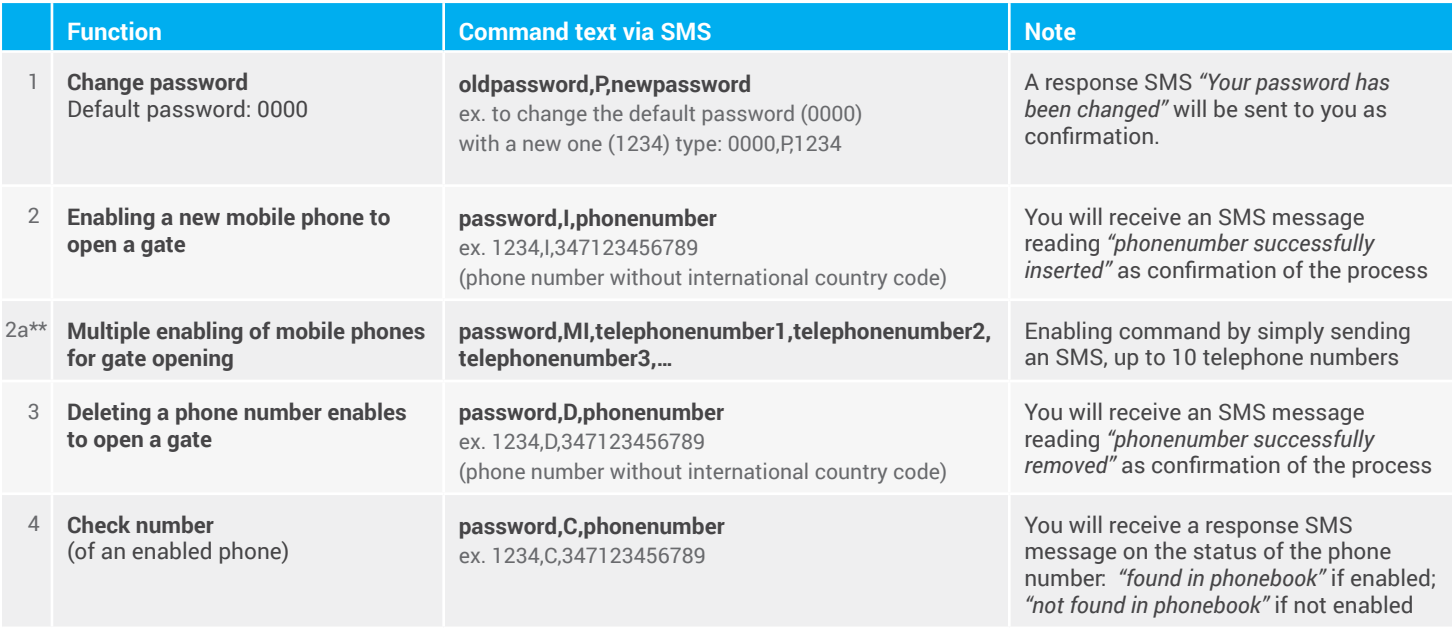

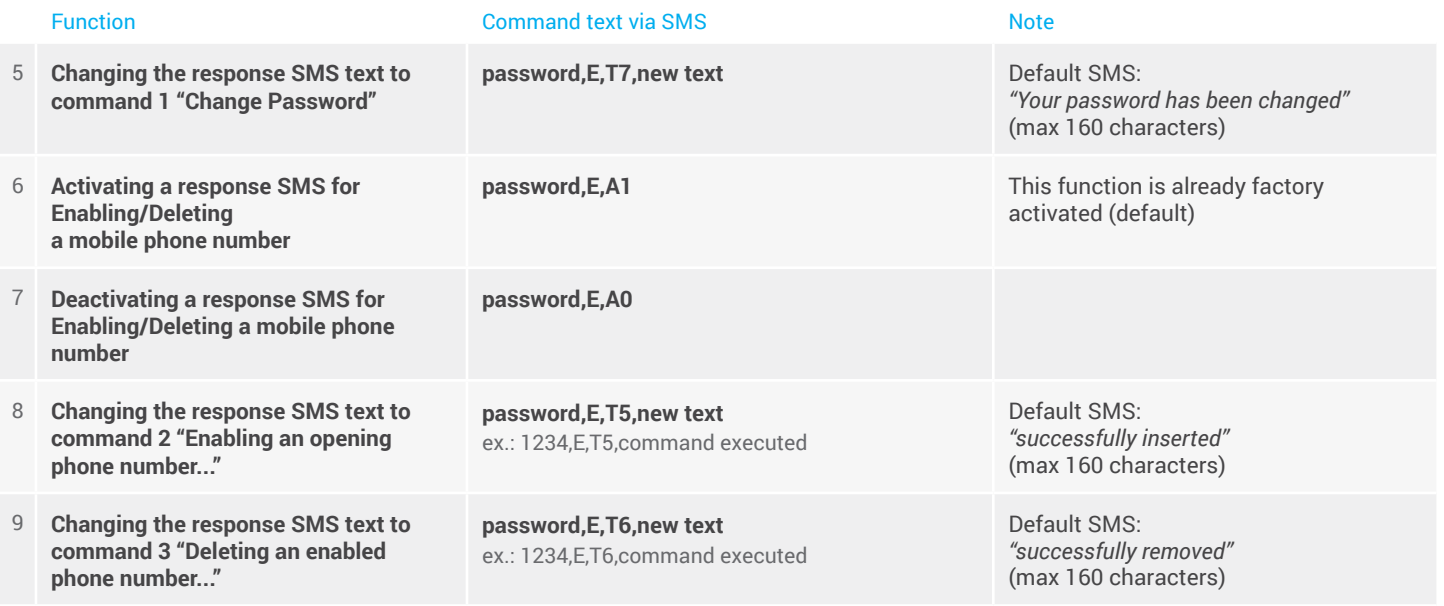

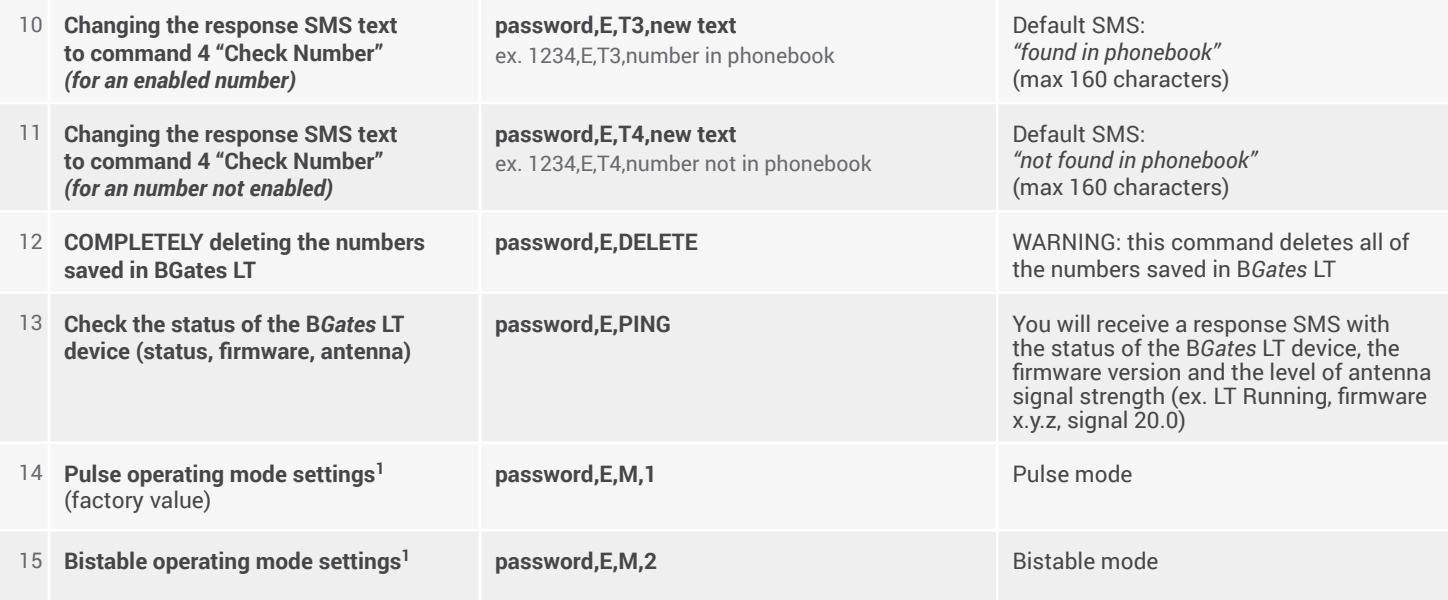

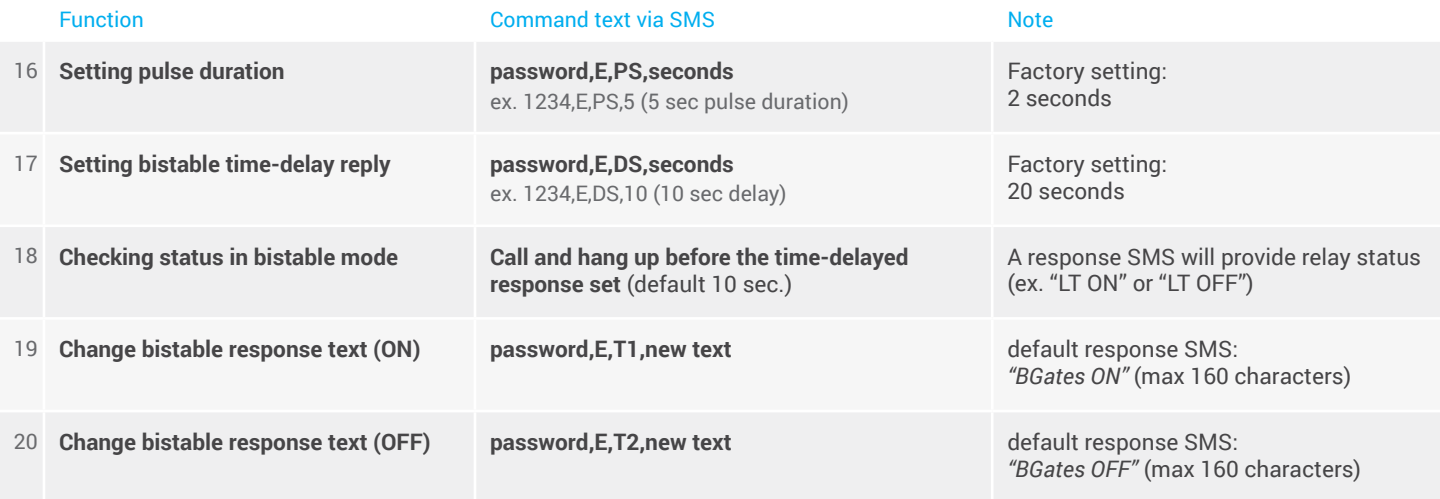

 $<sup>1</sup>$  as stated in the paragraph "Installation" in the section dedicated to the installer, the device can operate in two modes:</sup>

- Pulse (default) - the apparatus closes the relay for the number of seconds established (default 2 sec.). Typical applications: gates, armoured doors, etc.

- Bistable - the apparatus closes the relay until the next command. Typical applications: boilers, lights etc.

## **DELAY ANSWER**

Feature that can be activated to solve the problem of double relay opening. On some networks, if the telephone call disconnection is not properly managed, this new feature implements a timed control that verifies the actual disconnection of the telephone call.

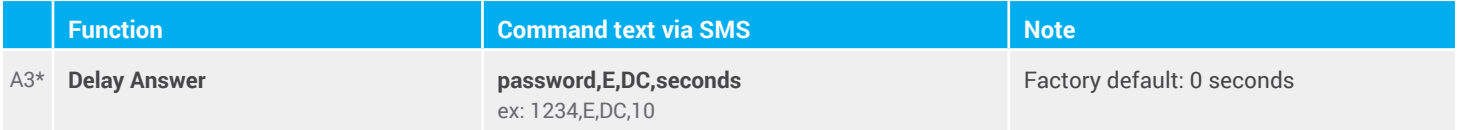

**Caution:** These functions are only available for devices with firmware 2.2.4 and above. To know the version of your device, use the "13" function.

## **TIMER**

New timed switching off mode. The device closes the relay and reopens it automatically when the set time expires. If the Timer is set to 0, the device will automatically activate the pulse mode.

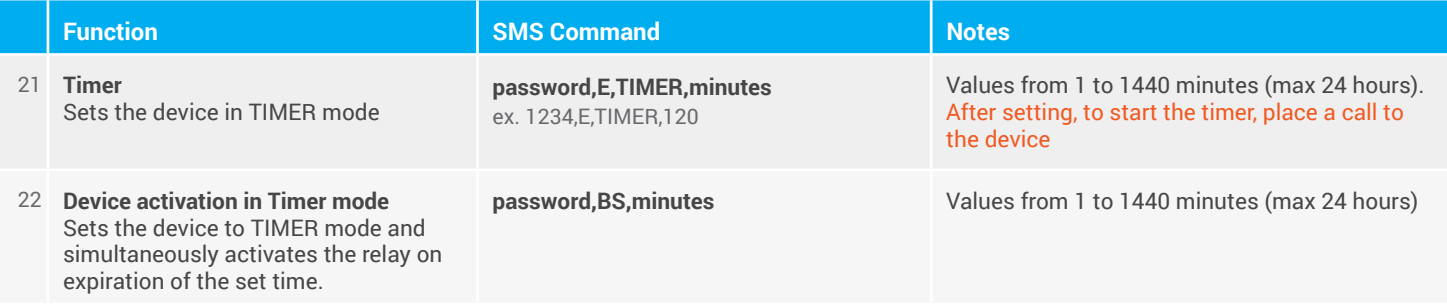

## **SMS COMMANDS**

**As an alternative to calling, you can activate the device relay** in the foreseen operating modes (Pulse, Bistable and Timer) **by sending an sms.**

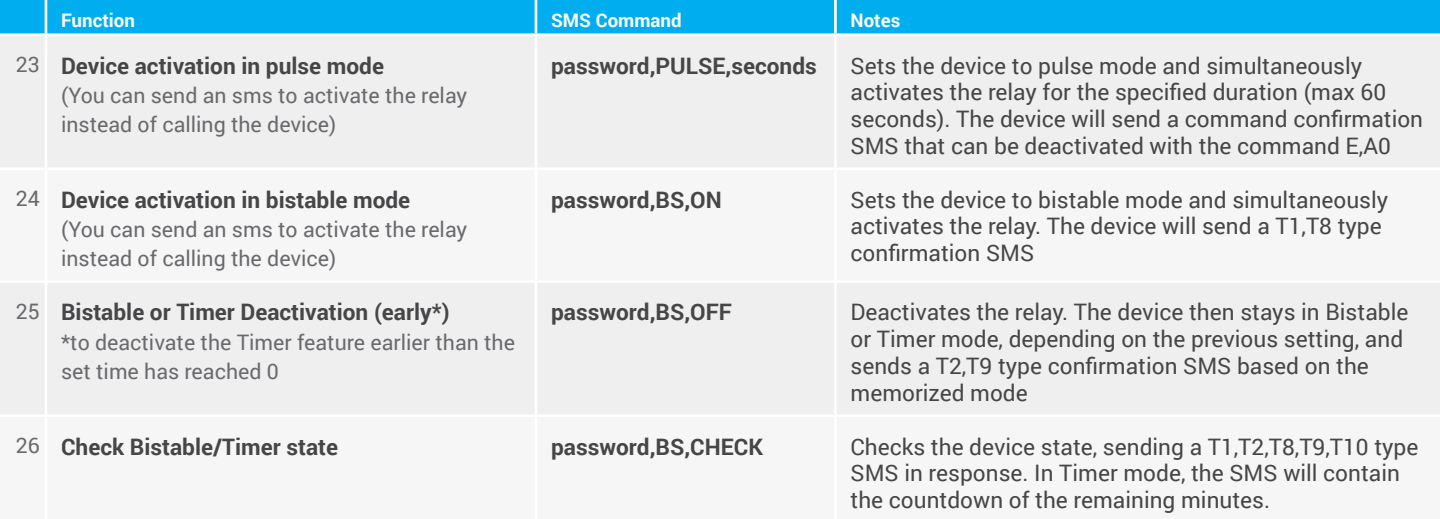

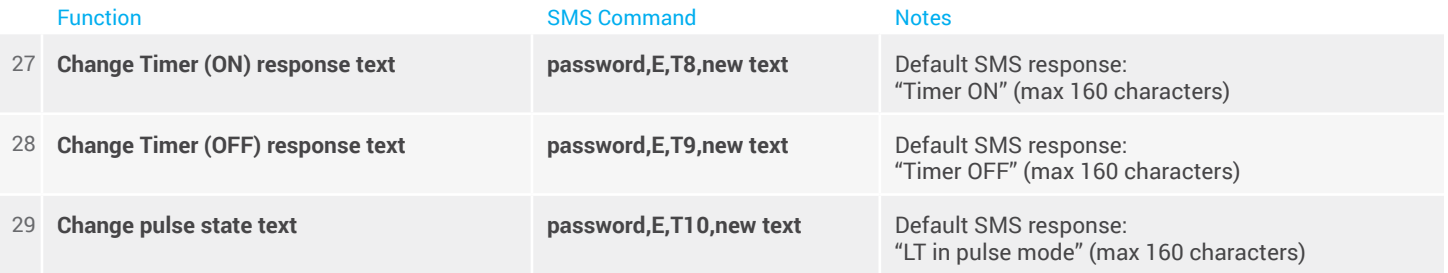

## **FAQ**

#### **How much does the B***Gates* **LT App cost?**

The B*Gates* LT APP is totally free and can be downloaded from the Apple and Google Android stores.

### **Is there a monthly or yearly free for using B***Gates* **LT?**

Not for *BGates* LT, but the SIM installed has an annual maintenance fee according to the telecom provider, which usually is no more than 5 Euros/year.

#### **Does B***Gates* **LT work with all SIM?**

B*Gates* LT has been certified for Europe's leading telecom operators, excluding SIM cards that use only VOIP technology (for example, operator 3).

#### **Is a professional installer required?**

The B*Gates* LT device is easy to install, just power and connect it to the opening consent (key, button, etc.) of the automation (gate, garage, door, etc.).

## **Can I manage and control more than one B***Gates* **LT from the same application?**

Yes, up to 4 B*Gates* LT via App, and unlimited by phone. Simply register the B*Gates* LT number in the Phonebook and dial it when necessary.

#### **Does B***Gates* **LT work work in every country?**

Yes, thanks to quad band technology (850 / 900 / 1800 / 1900 MHz) the device works in every country of Europe.

#### **How much does the call cost to open the gate?**

The call is completely toll-free given that the B*Gates* LT device does not pick up and rejects the call. Any setting or notification SMS will gave a fee according to your tariff agreement with the telecom operator. (You can disable the notification SMS)

#### **What size SIM does B***Gates* **LT use?**

It uses standard SMS, though microSIM or nanoSIM can be used with an adapter.

#### **Does B***Gates* **LT work with all gate automation devices?**

B*Gates* LT is 100% compatible with all gate automation devices

#### **Can I still use my old remote control?**

Certainly, B*Gates* LT adds an extra function, letting you use your phone as a remote control. However, your old remote will still continue to work.

#### **Can I customise the response SMS?**

Sure, you can change all of the SMS texts via App or SMS.

#### **Can it be installed on a building complex gate?**

Yes, but this must be approved by the building Board of Directors.

#### **Is B***Gates* **LT a safe system?**

Yes, very! Using the caller's ID as identification, all unknown callers are ignored.

## **General conditions of warranty**

The warranty on products sold by the Business Gates Srl lasts twenty four months from the shipping date of the material.

The obligation of the warranty on equipment manufactured or sold by Business Gates Srl, as identified by the BGates brand, covers the replacement or repair of parts that at our sole discretion prove to be affected by factory defects or vices.

The warranty excludes all parts typically subjected to sliding or rolling friction and wear. It also excludes warranty on parts potentially subject to oxidation or corrosion if not properly used or maintained (collectors, conductors and contacts made of copper or metal alloys, internal or external parts of electrical machines, and electrical, electronic or mechanical devices).

The repair of individual equipment will always be formed at our headquarters or at one of the companies authorise by Business Gates Srl.

Equipment manufactured by third parties, delivered by the Customer or by a supplier thereof for processing to business Gates Srl, and included

in the supply of the material sold by Business Gates Srl are, however, subject to the warranty clauses provided by their relative manufacturers.

Business Gates Srl is not subject to warranty obligations for faults, failures and/or inefficiencies arising from causes such as improper installation, voluntary or involuntary tampering, poor maintenance, neglect and end-user inability. Modifications and repairs carried out by persons not authorised in writing by Business Gates Srl will void the warranty.

The materials replaced under warranty remain the property of Business Gates Srl. In the event of special conditions agreed in writing between Business Gates Srl and the Customer before the sale, we provide for the early shipment of the replacement equipment by Business Gates Srl; all faulty equipment must be returned within 15 days. by and at the Customer's expense. Otherwise all the parts will be charged at list price in effect at the time of their shipment.

Business Gates Srl is not liable for any delays in carrying out work under warranty.

Delays or failure to provide payment, even partial, of the supply shall suspend any warranty.

The warranties do not give the Customer any right to suspend or delay payments, which in each case will be made in the forms and methods established when the order is placed (and specified in our written order confirmation).

Furthermore, Business Gates Srl reserves the right to void the warranty of the products sold if:

- labels or plates bearing the logo of the manufacturer and the serial number or code have been erased or removed;
- the product shows signs of wear, meaning it has been altered or subjected to mechanical processes not authorised by the Business Gates Srl;
- the product has been used in a manner inconsistent with the instructions provided, or for purposes other than those for which it was designed.

The warranty applies exclusively to the direct customer of Business

Gates Srl. Anyone with equipment that meets the expected requirements and as above but has not purchased it from Business Gates Srl but from other Companies (retailers, installers and manufacturers of all types) must contact their Supplier for the warranty.

#### **Customer returns of the faulty product:**

The product considered defective must be sent to the address of the Business Gates Srl free of any expense.

#### **Repair by Business Gates Srl of the defective product:**

In the event that out technical inspectors see if fit to apply the warranty, the product will be repaired or replaced; otherwise, the repairs will be made at the expense of the Customer and no estimate provided unless specifically requested.

The cost of labour, disassembly, reassembly, transport for external intervention of our staff and return of the repaired or replaced products shall be borne by the customer when the warranty is applied.

#### These conditions are understood to be fully accepted by the Customer.

## **Customer Service**

**From Italy From outside Italy**

Toll-free # **800 09 01 02**

Monday to Friday 9.00h - 13.00h / 14.00h - 18.00h

e-mail **info@bgates.it**

Write to **info@bgates.it** Only in English

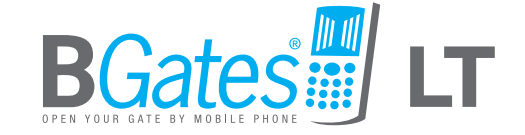

**Business Gates S.r.l.** Via Ripamonti, 44 20141 Milano Tel. 02 52 20 18 38 - Fax 02 52 20 18 20 www.bgates.it - info@bgates.it